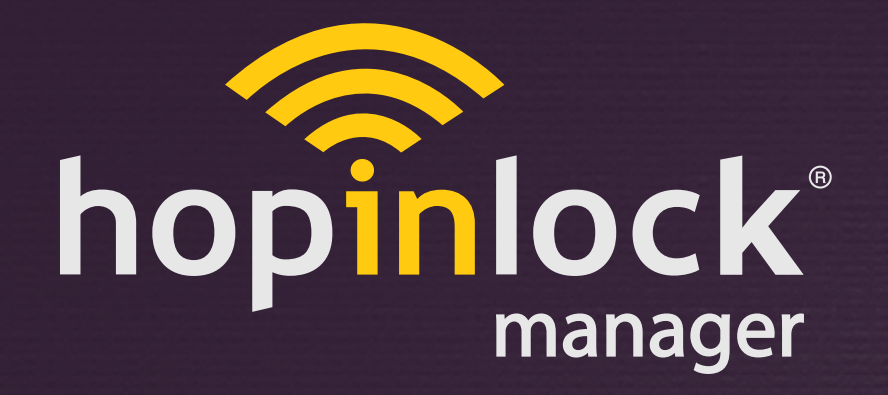

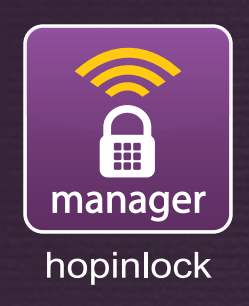

# **HIZLI BAKIŞ**

hopinlock manager Version 2.03

by Vemus

© 2015 - 2017 Vemus End. Elekt. Ltd. All right reserved

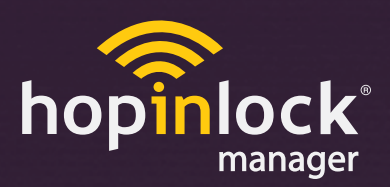

#### **"hopinlock-manager" nedir?**

**Kilitronik by VEMUS ürünlerinin "hopinlock" uyumlu olan modellerinin yönetilmesine yarayan android tabanlı bir mobil uygulamadır.**

**Andoid uyumlu "hopinlock-manager"ı ister cep telefonunuza ister tablet bilgisayarınıza indirerek, uyumlu olan kilitlerinizi kolaylıkla oturduğunuz yerden yönetmeye başlayabilirsiniz.**

#### **"hopinlock-manager"le neler yapabilirsiniz?**

**Mobil cihazınız ile;**

**-kilitleri açmak,**

**-master şifreleri değiştirmek,**

**-kilit program menüsüne erişim sağlayarak menüdeki fonksiyonları değiştirmek,**

**-fabrika ayarlarına dönmek vb**

**işlemleri kolaylıkla yapabilirsiniz.**

**Yaptığınız tüm yönetimsel çalışmaları ve bilgileri "hopinlock portalına" üye olarak yedekleyebilirsiniz. Böylece mobil cihazınızın kaybolması veya işlevini yitirmesi durumunda yeni mobil cihazınıza yedeklediğiniz bilgilerinizi geri yükleyebilirsiniz.**

#### **"hopinlock-manager" nasıl çalışır?**

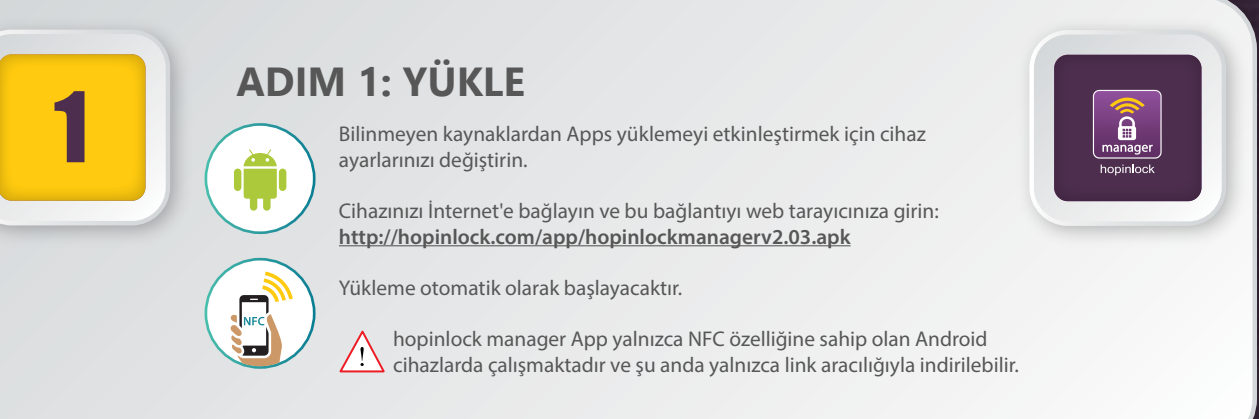

**www.hopinlock.com**

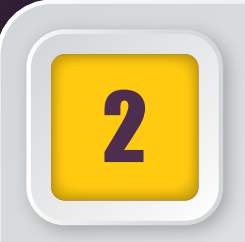

# **ADIM 2: KILITLERI EKLE**

Size verilen hesap bilgileriyle giriş yapabilirsiniz. 2 **1 2**

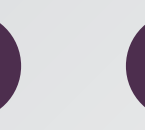

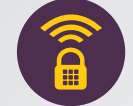

Bölgeleri belirleyin Kilitleri tanıtın

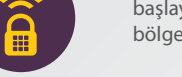

Uygulamaya bölgeleri belirleyerek başlayınız. Sonraki adımda kilitleri tanıtıp bölgelerini seçebilirsiniz.

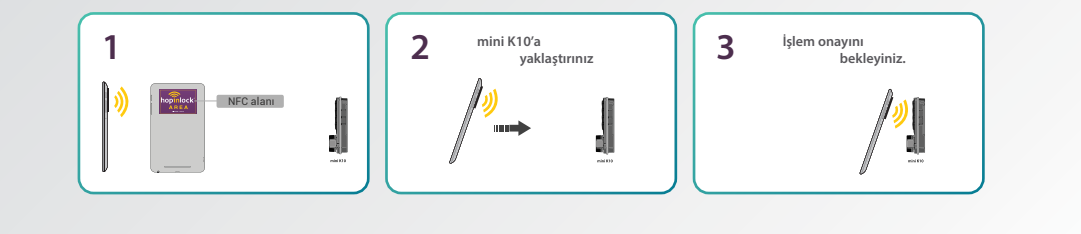

### 3 **ADIM 3: GÖREV ATAMALARI**

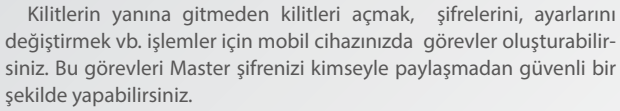

 Tanımlanan görevler ana ekranda "Görevler" sekmesinde görebilir, gerektiğinde değiştirebilirsiniz. Görevleri gerçekleştirmek için mobil cihazınızı kilide yaklaştırmanız ve işlem onayını beklemeniz yeterlidir.

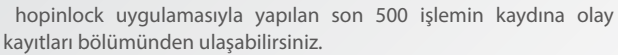

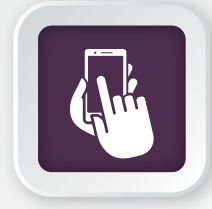

Olay Kayıtları

## 4 **ADIM 4: KILITLERI YÖNET**

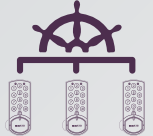

**Şimdi, Dolapların Güvenliği hopinlock'ta...**

Uygulama verilerinizi ve yapılandırma bilgilerinizi (bölge, kilit, görev vb.) yapılan tüm işlemleri bulut'a otomatik veya manuel yedekleme yapabilirsiniz.

Böylelikle hopinlock uygulamasının yüklü olduğu tüm mobil cihazlarla aynı hesap bilgileri ile giriş yaparak verilerinize erişim sağlayabilirsiniz. İhtiyaç halinde tüm verilerinizi bulut'tan geri yükleyebilirsiniz.

Not: Bulut sistemi internet olduğunda yedekleme yapmaktadır.

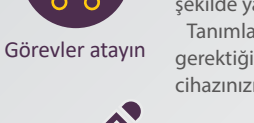

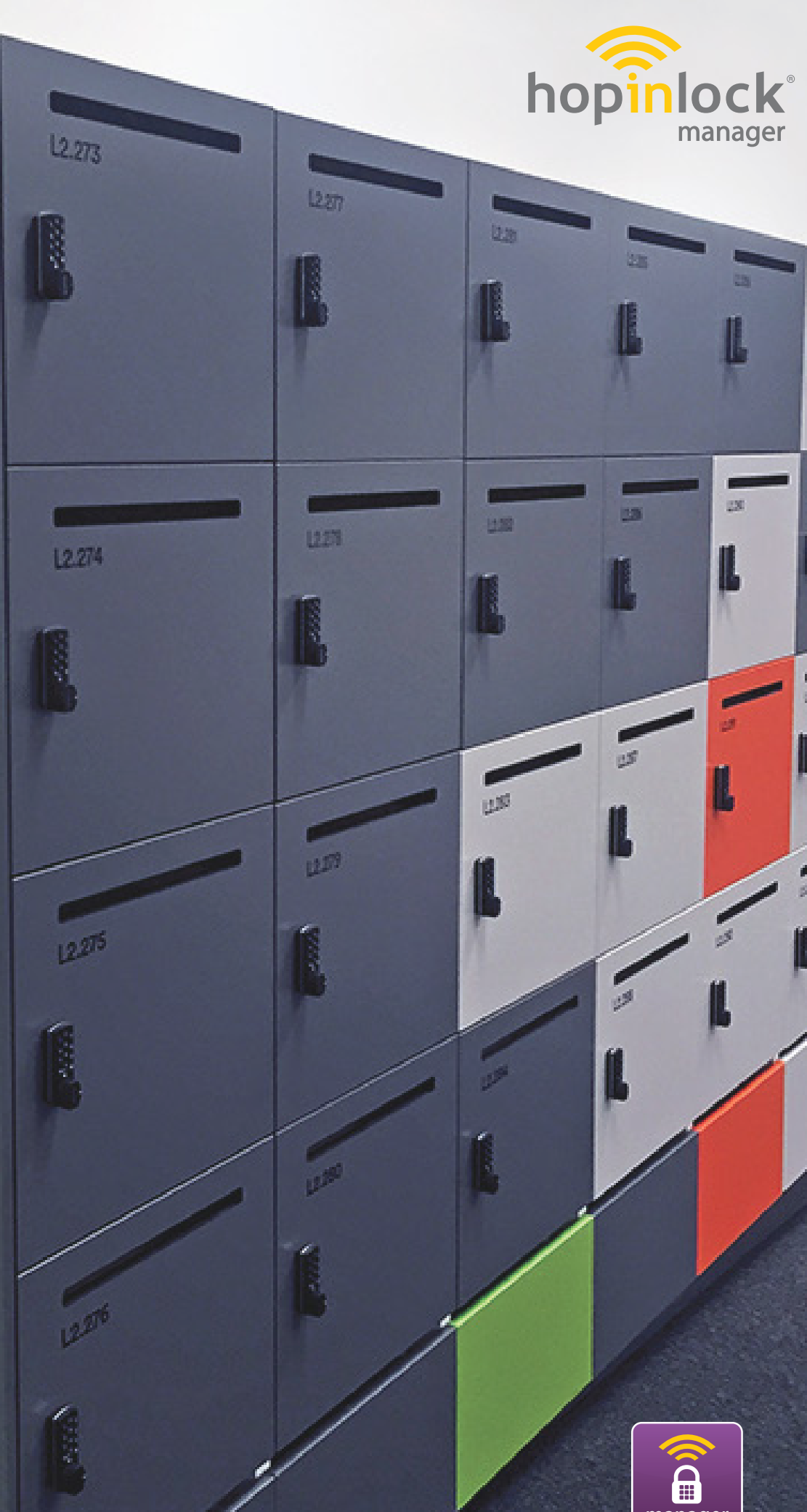

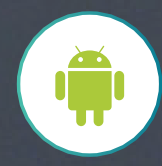

 $\mathbf{L}$ 

I.